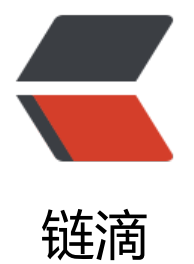

# kubernetes1.[8 ku](https://ld246.com)beadm 安装

作者: liuxin

- 原文链接:https://ld246.com/article/1511751833956
- 来源网站:[链滴](https://ld246.com/member/liuxin)
- 许可协议:[署名-相同方式共享 4.0 国际 \(CC BY-SA 4.0\)](https://ld246.com/article/1511751833956)

# **准备四台centos7.0 物理机/虚拟机**

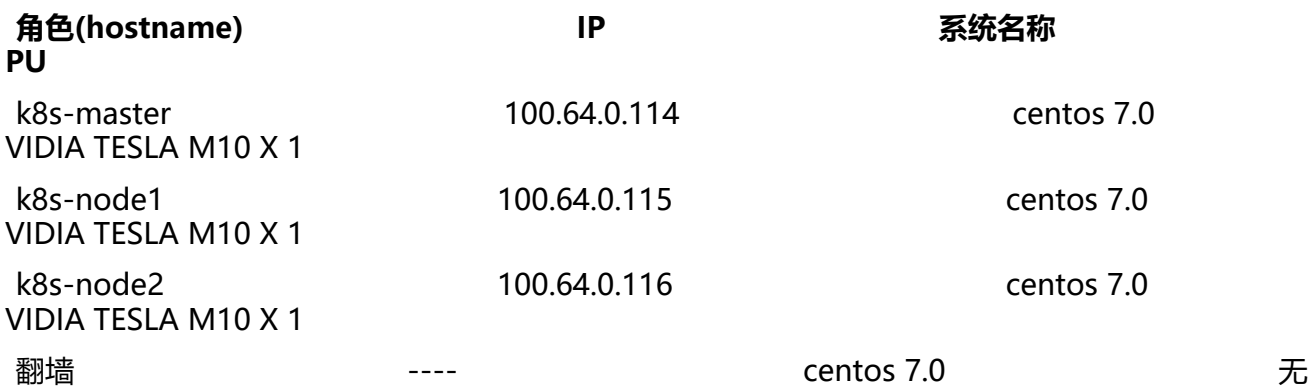

## **每个节点需要设置hosts文件**

[root@k8s-master ~]# cat /etc/hosts 100.64.0.114 k8s-master 100.64.0.115 k8s-node1 100.64.0.116 k8s-node2

### **每个节点需要关闭swap。**

Kubernetes 1.8开始要求关闭系统的Swap,如果不关闭,默认配置下kubelet将无法启动。可以通过 ubelet的启动参数–fail-swap-on=false更改这个限制。 我们这里关闭系统的Swap:

```
[root@k8s-master ~]# swapoff -a
[root@k8s-master ~]# cat /etc/fstab
#
# /etc/fstab
# Created by anaconda on Thu Nov 23 05:59:19 2017
#
# Accessible filesystems, by reference, are maintained under '/dev/disk'
# See man pages fstab(5), findfs(8), mount(8) and/or blkid(8) for more info
#
/dev/mapper/centos-root / xfs defaults 0 0
UUID=cfcb379a-dfd9-49cb-b003-dcdc8eb8d674 /boot xfs defaults 0 0
#/dev/mapper/centos-swap swap swap defaults 0 0
/dev/xvdb1 /var/lib/docker ext3 defaults 1 2
```
# **每个节点需要关闭防火墙**

[root@k8s-master ~]# ufw dsiable

### **翻墙机器下载kubernetes1相关安装包(4个)**

```
[root@i-tp9112lc ~]# cat <<EOF > /etc/yum.repos.d/kubernetes.repo
[kubernetes]
```

```
name=Kubernetes
baseurl=https://packages.cloud.google.com/yum/repos/kubernetes-el7-x86_64
enabled=1
gpgcheck=1
repo_gpgcheck=1
gpgkey=https://packages.cloud.google.com/yum/doc/yum-key.gpg
 https://packages.cloud.google.com/yum/doc/rpm-package-key.gpg
EOF
[root@i-tp9112lc ~]# yumdownloader kubelet kubeadm kubectl kubernetes
[root@i-tp9112]c \sim ]# |s|1acca81eb5cf99453f30466876ff03146112b7f12c625cb48f12508684e02665-kubelet-1.8.4-0.x8
_64.rpm a9db28728641ddbf7f025b8b496804d82a396d0ccb178fffd124623fb2f999ea-ku
ectl-1.8.4-0.x86_64.rpm 
79f9ba89dbe7000e7dfeda9b119f711bb626fe2c2d56abeb35141142cda00342-kubernetes-cni
0.5.1-1.x86_64.rpm aeaad1e283c54876b759a089f152228d7cd4c049f271125c23623995b8e76
96-kubeadm-1.8.4-0.x86_64.rpm 
[root@i-tp9112]c \sim ]#
```
#### 将以上4个rpm包上传到各node上,执行如下命令(每个节点都需要执行)

#IPv4 iptables 链设置 CNI插件需要 [root@k8s-master ~]# sysctl net.bridge.bridge-nf-call-iptables=1 [root@k8s-master ~]# yum install -y ebtables socat #装kubeadm kubectl kubelet [root@k8s-master ~]# rpm -ivh \*.rpm

### **下载必要镜像(每个节点需要保证本地有以下9个必要镜像)**

默认kubernetes1安装它会需要到Google去下载很多组件,墙内无法直接下载,需要借助翻墙的机 或者docker hub+github来做一次中转,具体的镜像列表如下:

#### **来自官网的表格**

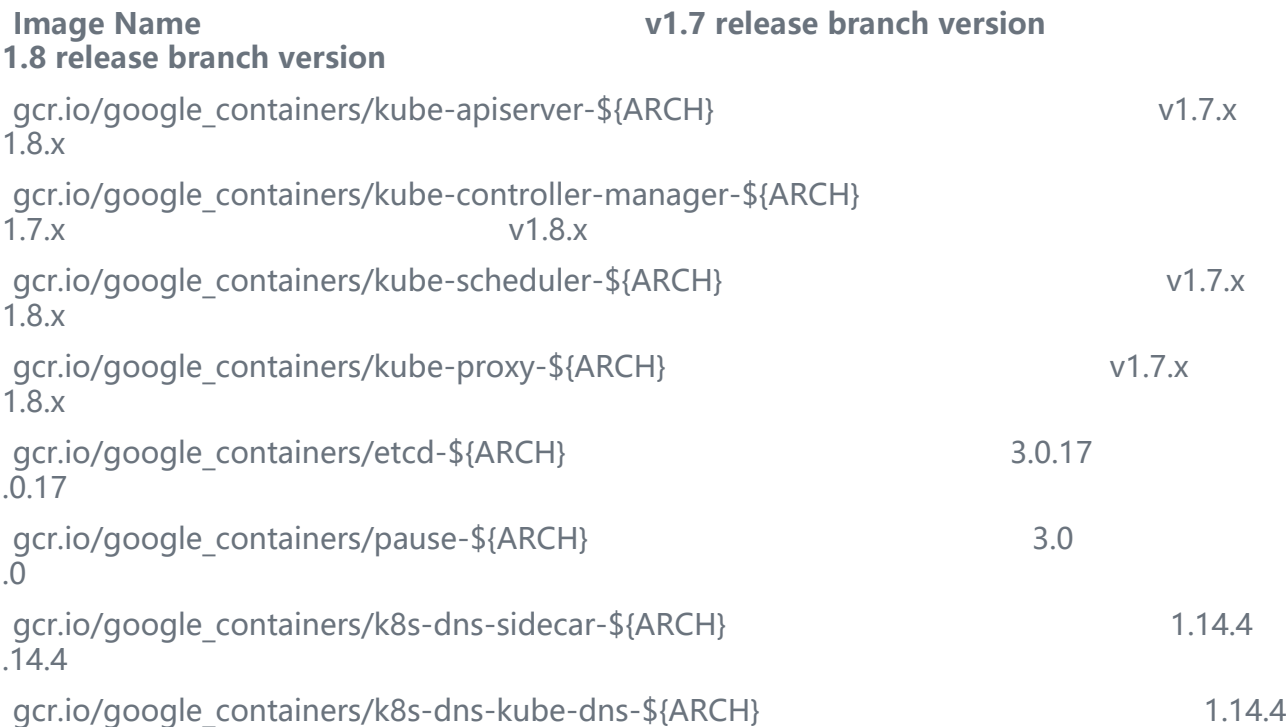

.14.4

gcr.io/google\_containers/k8s-dns-dnsmasq-nanny-\${ARCH} 1 14.4 1.14.4

Here v1.7.x means the "latest patch release of the v1.7 branch".

\${ARCH} can be one of: amd64, arm, arm64, ppc64le or s390x

#### **经过测试发现1.8.4的版本对应的k8s-dns-dnsmasq-nanny、k8s-dns-kube-dns、k8s-dns-side ar版本是1.4.5 (官网未来得及更新)**

下载脚本如下:

#### **我是将Google的镜像中转到docker hub**

[root@i-tp9112lc  $\sim$ ]# cat getimg.sh #!/bin/bash set -o errexit set -o nounset set -o pipefail

KUBE\_VERSION=v1.8.4 KUBE\_PAUSE\_VERSION=3.0 ETCD\_VERSION=3.0.17 DNS\_VERSION=1.14.5

GCR\_URL=gcr.io/google\_containers ALIYUN\_URL=lcasi

images=(kube-proxy-amd64:\${KUBE\_VERSION} kube-scheduler-amd64:\${KUBE\_VERSION} kube-controller-manager-amd64:\${KUBE\_VERSION} #kube-apiserver-amd64:\${KUBE\_VERSION} pause-amd64:\${KUBE\_PAUSE\_VERSION} etcd-amd64:\${ETCD\_VERSION} k8s-dns-sidecar-amd64:\${DNS\_VERSION} k8s-dns-kube-dns-amd64:\${DNS\_VERSION} k8s-dns-dnsmasq-nanny-amd64:\${DNS\_VERSION})

for imageName in \${images[@]} ; do docker pull \$GCR\_URL/\$imageName docker tag \$GCR\_URL/\$imageName \$ALIYUN\_URL/\$imageName docker push \$ALIYUN\_URL/\$imageName docker rmi \$ALIYUN\_URL/\$imageName docker rmi \$GCR\_URL/\$imageName done  $[root@i-tp9112]c \sim 1#$ 

### **初始化master(在master节点执行)**

[root@k8s-master ~]# kubeadm init --kubernetes-version=v1.8.4 --pod-network-cidr=10.244 0.0/16 --apiserver-advertise-address=100.64.0.114

记录下输出的一行天键命令,仕具他node节点执行:

kubeadm join --token xxxxxxxxxxxxxxx 100.64.0.114:6443 --discovery-token-ca-cert-hash sha 56:xxxxxxxxxxxxxxxxxxxxxxxx

顺利的话你将会看到:

[root@k8s-master ~]# kubectl get nodes NAME STATUS ROLES AGE VERSION k8s-master Ready master 2d v1.8.4 k8s-node1 Ready <none> 2d v1.8.4 k8s-node2 Ready <none> 2d v1.8.4 [root@k8s-master ~]#